*Als expediteur of vervoerder dient u de volgende stappen te doorlopen om een eLink Trip aan te maken.* 

*Wordt het vervoer georganiseerd door uw vervoerder, zorg dan in elk geval dat de zendingen een groene RTI indicator hebben en dat de FWB bekend is.* 

## 1. Open het Visits and Trips scherm 2. Selecteer de Visits en klik op Create/Update Trip *Ziet u deze button niet, neemt u dan contact op met de Cargonaut Helpdesk* 3. Kies voor 'New' voor het aanmaken van een nieuwe Trip, kies anders voor het toevoegen van de Visit(s) aan een bestaande Trip

4. Kies voor 'Get Data' of 'Manual Card' om de kaart te koppelen

5. Indien één van de indicatoren Related Haulier of 'RA' groen is ('Yes'), dan kan de trip worden gepland

> *Zijn deze indicatoren beiden niet groen (zie 'b') volg dan proces How-to 4a: Hoe zorg ik voor een groene 'AvSec' Status*

6. Vul een kenteken in van het trekkende voertuig

7. Selecteer eventueel 'Trip via screener' indien de Trip aangeleverd zal worden via een luchtvracht screener. Zie het proces in *How-to 4b: Hoe lever ik aan via een screener?*

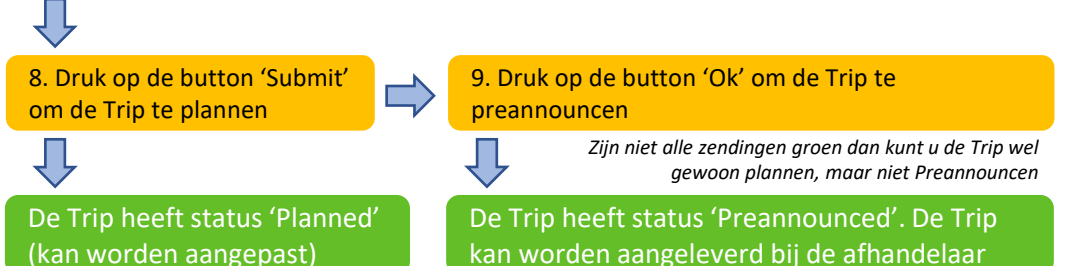

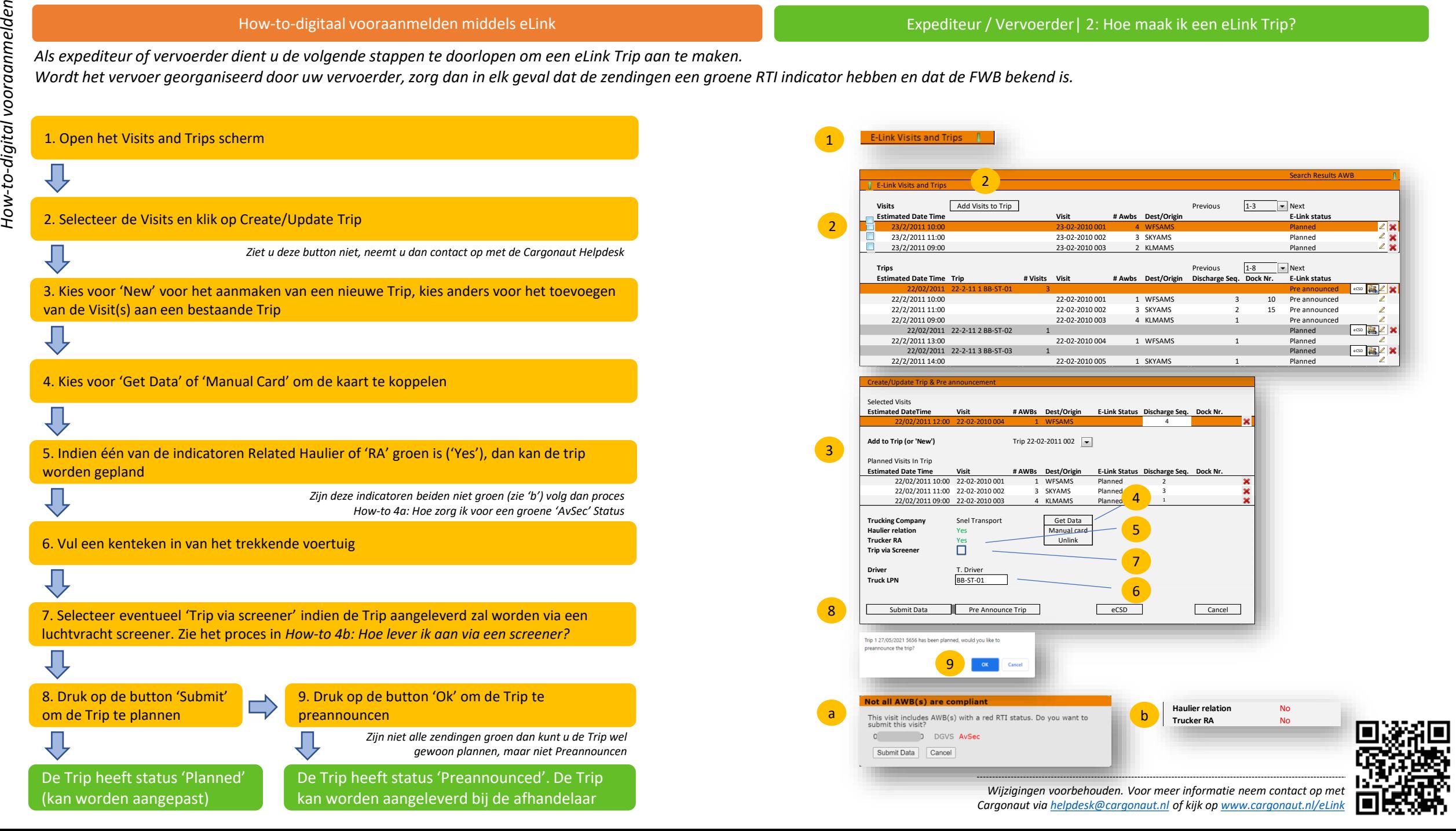

IJ